# 準天頂衛星システムアプリコンテスト 2014

# アプリ説明書

Ver. 1.0

# ≪基本情報≫

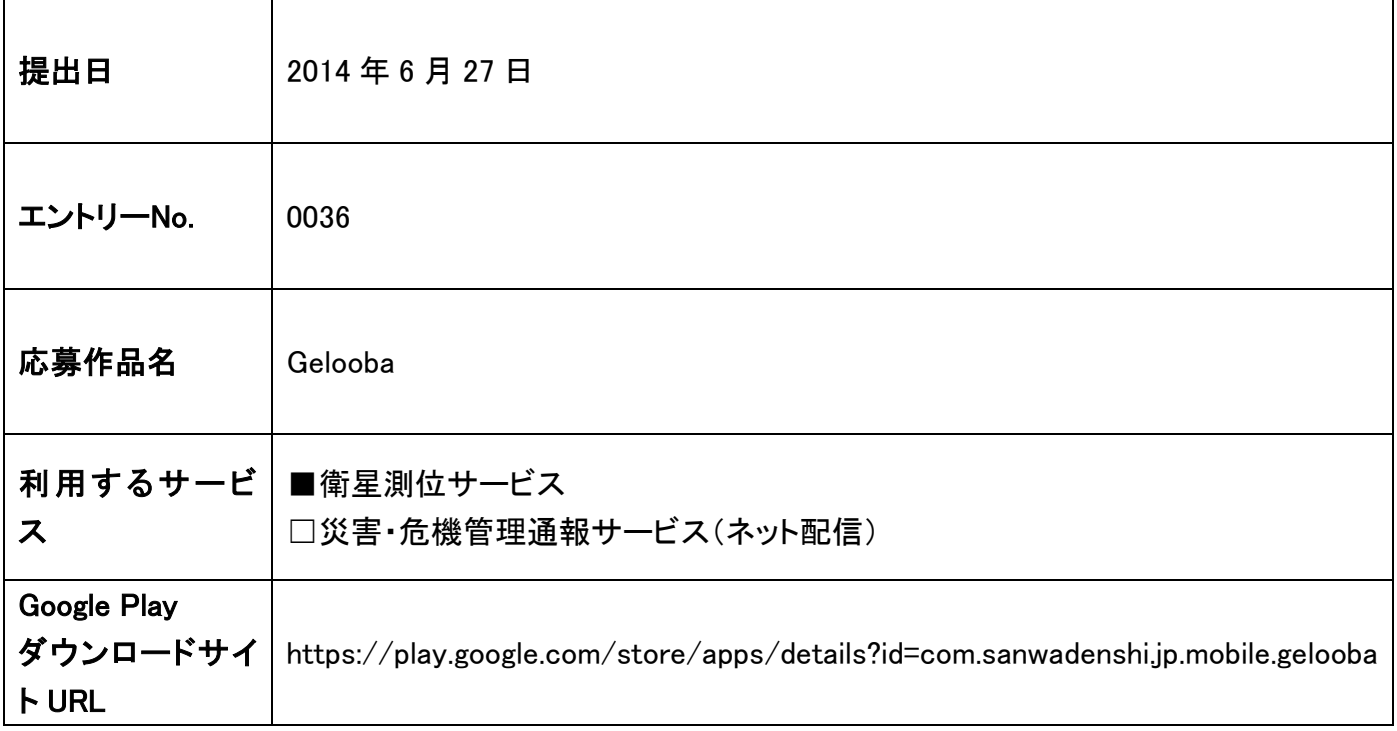

三和電子株式会社

# アプリ概要

「Gelooba」(ジルバ)は、日本の準天頂衛星「みちびき」を含む GPS 測位機能を用いた、移動軌跡アプリケーシ ョンです。

移動時に本アプリのサービスを起動しておくだけで、自動的に GPS 情報を収集して記録しておき、利用者が 移動した軌跡を地図上で確認することができます。また移動距離や移動時間といった統計情報を確認することも できます。

高精度の準天頂衛星をはじめとした各衛星を使って、あなたの移動履歴を確認してみませんか。

アプリケーション名の「Gelooba」は、「GPS」と「Look back」(振り返る)から作った造語です。

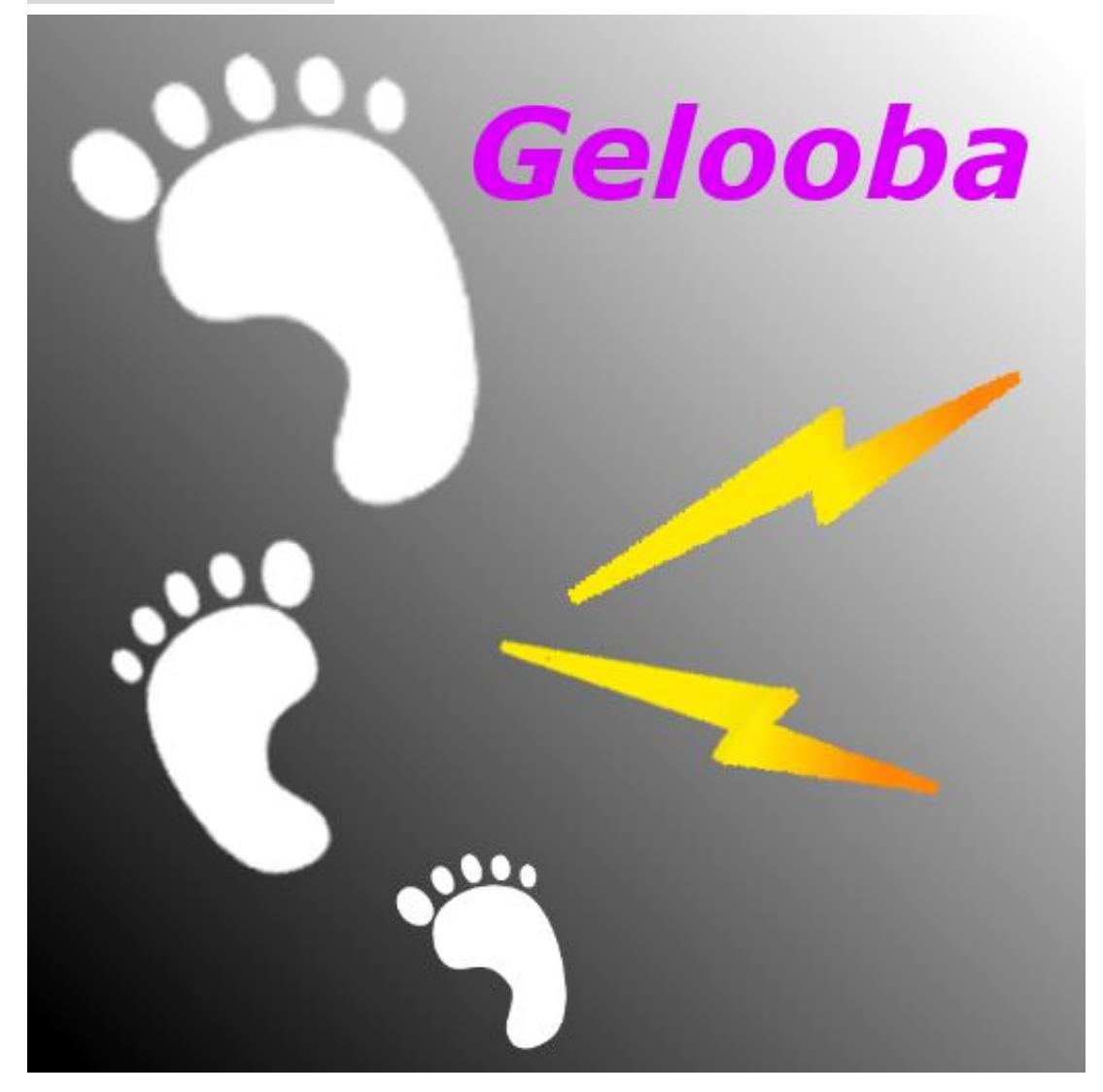

## 作品の特徴を表す画像

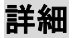

本アプリケーションの機能はタブで分かれており、次の 4 つのタブがあります。

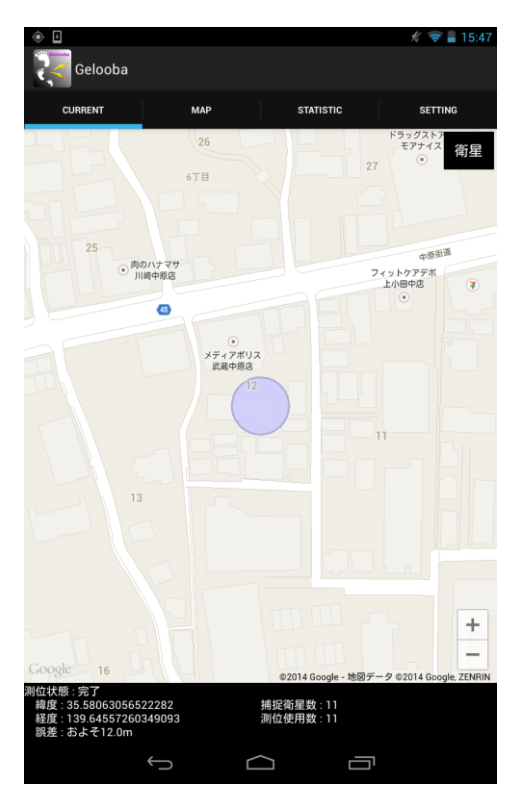

#### ・CURRENT - 現在地

- 現在の場所を、GPS 機能を用いて測位します。
- 測位状態が「測位中」から「完了」になると、 地図上に現在地を表示します。
- 「衛星」ボタンを押すと、Android 端末が検出した衛星リストを 表示します。

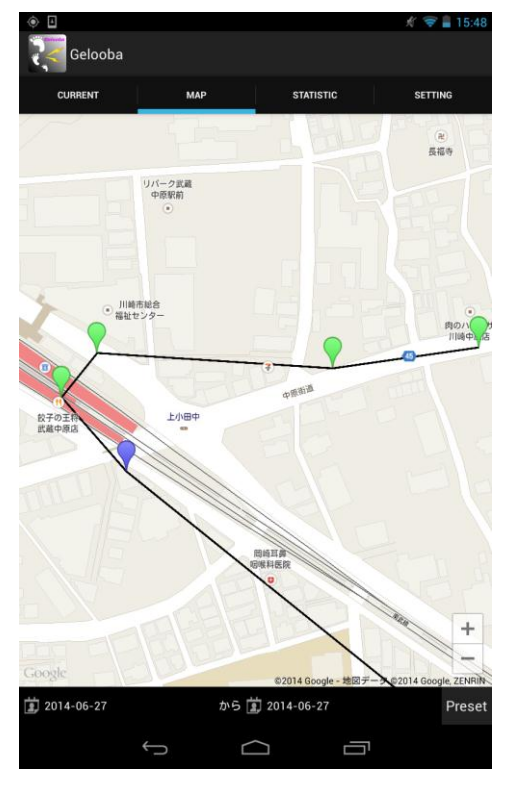

・MAP - 地図表示

- 過去に記録した GPS 情報を用いて、地図上に移動の軌跡を 表示します。
- 日付の設定を行うことで任意の期間の記録を表示します。
- 「Preset」ボタンを押すと、予めセットされた条件を 呼び出すことができます。
- 地図上のマーカーを押すと、そのポイントを記録した時間と QZSS(準天頂衛星)を検出していたかを確認することができます。

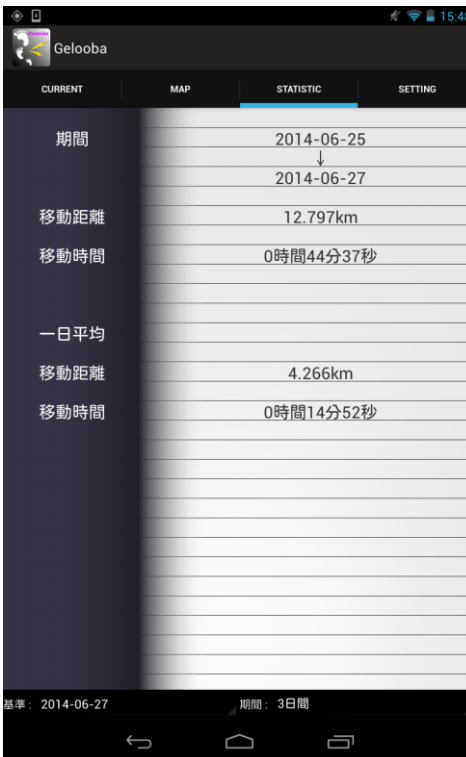

## ・STATISTIC - 統計情報

- 基準日と期間を指定することで、おおよその移動距離と 移動時間を見ることができます。
- 期間を当日以外に設定すると、1 日あたりの移動距離と 移動時間を見ることができます。
- 記録したポイント間で一定以上の移動があった場合のみ 合算されます。

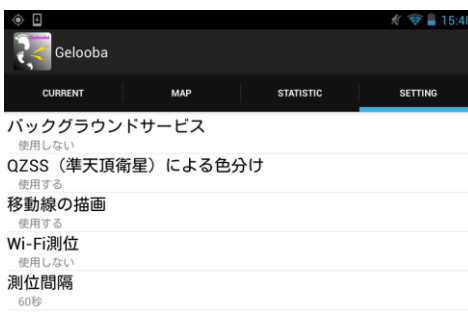

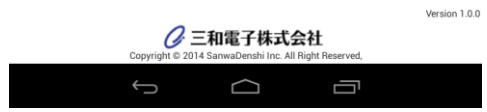

### ・SETTING - 設定

- 「バックグラウンドサービス」

GPS 情報の取得と保存を行います。この機能を使用すること で GPS の情報を保存します。またアプリケーションが終了する までバッググラウンドで GPS 情報を取得し続けます。

- 「QZSS(準天頂衛星)による色分け」 準天頂衛星を使用しているときに、MAP 上のマーカーの色を 変更します。これにより、どの場所で準天頂衛星を使用してい るかがわかるようになります。
- 「移動線の描画」

MAP タブにおいて、測位地点をつなぐ線を描写します。

- 「Wi-Fi 測位」

測位に Wi-Fi を使用することで、測位の高速化とバッテリー消 費の軽減を行います。ただし、精度が低下します。アプリ及び サービスの再起動が必要となります。

## - 「測位間隔」

GPS を取得する間隔を設定します。短いほど移動距離などの 精度が増しますが、バッテリー消費量なども増加します。 (60 秒程度をお勧めします。)

※本アプリケーションは GPS の機能を使用しますので、Android の設定より「位置情報」の許可をお願いします。 ※バッテリー消費量がやや増加しますので、バッテリーに余裕のある状態でご利用ください。